# <span id="page-0-0"></span>glossary.sty v 2.24: LAT<sub>E</sub>X  $2\varepsilon$  Package to Assist Generating Glossaries

Nicola L.C. Talbot

27th September 2005

### Contents

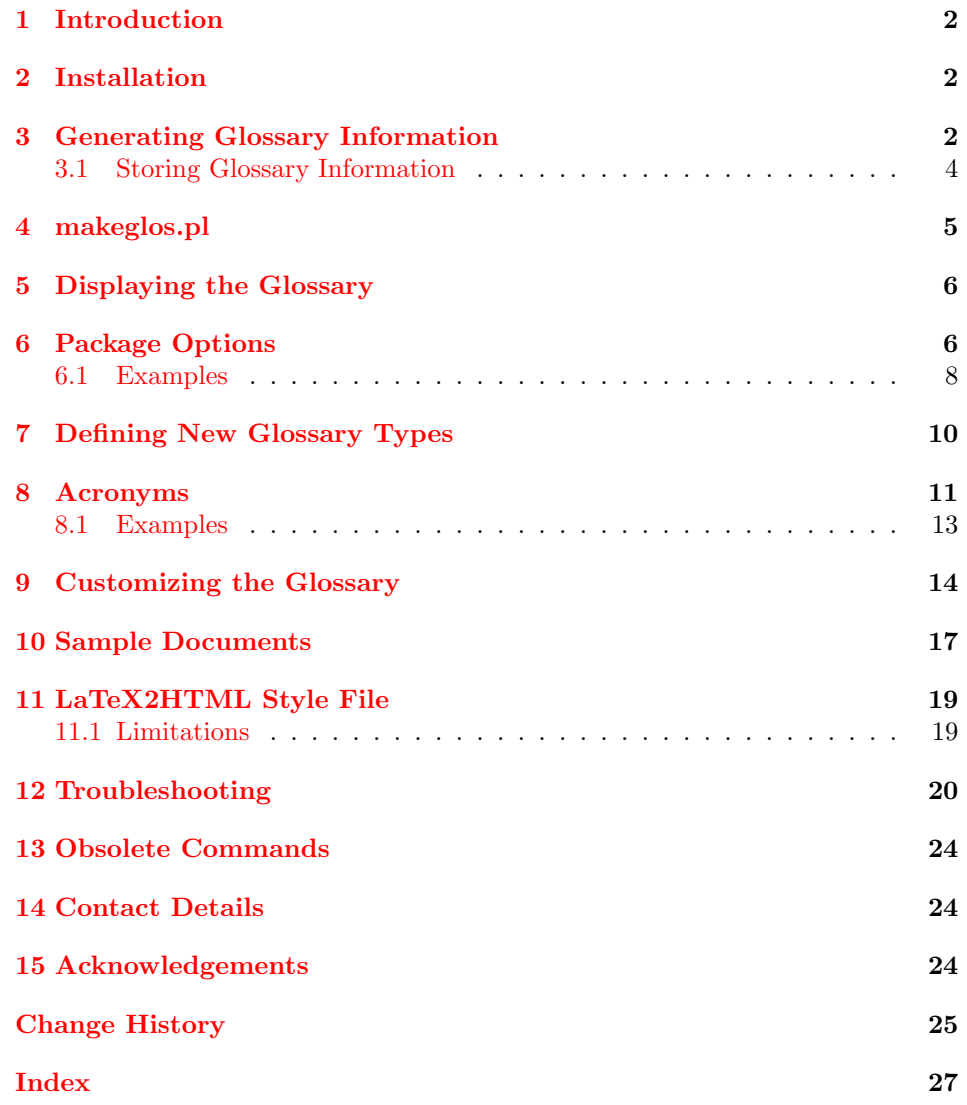

### <span id="page-1-4"></span><span id="page-1-0"></span>1 Introduction

The glossary package is provided to assist generating a glossary. It has a certain amount of flexibility, allowing the user to customize the format of the glossary, and define new glossary-style objects.

### <span id="page-1-1"></span>2 Installation

You need to make sure you have downloaded the following three files:

glossary.ins glossary.dtx README

To extract the code from the glossary.dtx file, you will need to run the installation file through LaTeX:

#### latex glossary.ins

This will create the following files:

```
glossary.sty
glossary.perl
makeglos.pl
makeglos.bat
```
along with several sample files. The file glossary.sty should be placed somewhere in the LAT<sub>EX</sub> path, e.g. texmf/tex/latex/glossary/. The file glossary.perl is a LAT<sub>EX2</sub>HTML style file, and should be placed in the LAT<sub>EX2</sub>HTML style file directory (usually latex2html/styles/). The file makeglos.pl is a Perl script which calls makeindex. If you are using UNIX or Linux, you will need to set the permissions so that you can execute the file:

#### chmod a+x makeglos.pl

You should then place this file somewhere on your path. (You may also need to edit the first line of this file, if perl is located in a directory other than  $/\text{usr/bin}/^{1}$  $/\text{usr/bin}/^{1}$  $/\text{usr/bin}/^{1}$ .)

If you are not using UNIX or Linux, you may have to explicitly load the file into Perl, so you would need to do perl makeglos.pl instead of just makeglos.pl. If you are using Windows, a batch file, makeglos.bat is provided which will run Perl on makeglos.pl. Both makeglos.pl and makeglos.bat should be placed somewhere specified by the PATH environment variable. (For example, put them both in the same directory as makeindex, which will probably be in \texmf\miktex\bin\).

If you don't have Perl installed on your system, you can just use makeindex, only you will have to remember all the command line switches, and you won't be able to merge entries that have the same name, but different descriptions.

### <span id="page-1-2"></span>3 Generating Glossary Information

\makeglossary The standard LATEX command \makeglossary (analogous to \makeindex) should

<span id="page-1-3"></span><sup>&</sup>lt;sup>1</sup> and you can also remove the  $.$ pl extension which isn't to everyone's liking.

<span id="page-2-1"></span>be placed in the document preamble. If this command is omitted, glossary information will be ignored. Glossary entries are generated using the command  $\gtrsim$  \glossary { $\langle key-val \; list \rangle$ }. This command is a slightly modified version of the standard \glossary command, in order to separate out the information into  $\langle entry\text{-}name \rangle$  and  $\langle entry\text{-}description \rangle$ . The argument to  $\gtrsim$  plossary must be a comma-separated list of  $\langle key \rangle = \langle value \rangle$  pairs. The following keys are available:

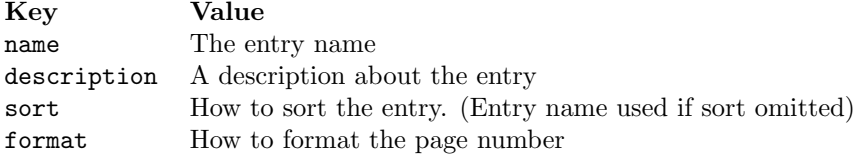

For example:

```
\glossary{name={singular matrix},
          description={A matrix with zero determinant}}
```
The following example sorts on the text U instead of  $\mathcal{U}$ s:

```
\glossary{name={$\mathcal{U}$},
          description={The universal set},
          sort=U}
```
The page format for individual entries can be changed using the format key. This should be the name of a LATEX formatting command without the preceding  $\setminus$  (as with the | operator in \index.) For example:

\glossary{name={\$\mathbb{R}\$}, description={The set of real numbers}, sort=R, format=textbf}

In addition, the following formats are also available:

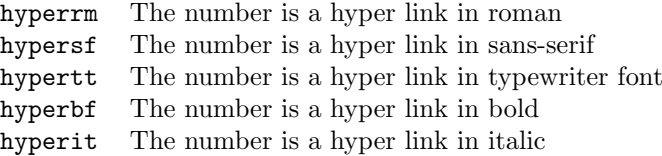

If the hyper option has not been set, hyperrm etc are equivalent to textrm etc. You should use \hyperrm instead of \hyperpage, as \hyperpage won't work on a list or range of numbers in the glossary [2](#page-2-0) .

As with the \index command, care must be taken if you want to use the special characters: @ | " and !. These characters should be preceded by the double quote character. For example:

\glossary{name={\$"|\mathcal{S}"|\$, description=The cardinality of the set \mathcal{S}}}

There is no provision for sub-entries, as these are generally only applicable in an index, and not in a glossary.

\xglossary As from version 2.14, there is an additional command available:

<span id="page-2-0"></span> $2$ This is because the list and number ranges are delimited using **\delimR** and **\delimN** instead of explicitly using a comma or en-dash.

<span id="page-3-1"></span> $\xleftarrow{\langle gls-entry \rangle } {\langle \text{text} \rangle }$ 

This is equivalent to  $\text{\{gls-entry}}\}$ , where  $\text{\{cut}}$  will be made a hyperlink to the relevant entry in the glossary, if hyper links are supported.

#### <span id="page-3-0"></span>3.1 Storing Glossary Information

\storeglosentry The following command:

\storeglosentry[ $\langle gls-type \rangle$ ] $\{ \langle label \rangle \} \{ \langle gls-entry \rangle \}$ 

can be used to store glossary information. That information can then be used \useglosentry later with any of the following commands:

\useGlosentry

 $\gtrsim$  \useglosentry[ $\langle opt \rangle$ ] $\{ \langle label \rangle \}$ \useGlosentry[ $\langle opt \rangle$ ] $\{ \langle label \rangle\}$  $\{ \langle text \rangle\}$ \gls[ $\langle opt \rangle$ ] $\{ \langle label \rangle \}$ 

> $\u$ seglosentry adds the stored glossary entry  $\langle gls-entry \rangle$  to the appropriate glossary, \useGlosentry adds the stored glossary entry, and makes  $\langle text \rangle$  a hyperlink to that entry (if hyperlinks are supported). The third command, \gls, is like \useGlosentry, but forms  $\langle text \rangle$  from the name given in  $\langle gls-entry \rangle$ .

Returning to an earlier example, instead of typing:

```
\glossary{name={$\mathcal{U}$},
          description={The universal set},
          sort=U}
```
every time you want to add this entry to the glossary, you can instead store the information:

```
\storeglosentry{glos:U}{name={$\protect\mathcal{U}$},
         description={The universal set},
         sort=U}
```
(Note the use of \protect.) Now, instead of continually copying and pasting the glossary command for this entry (which can have quite a large description field), you can use either:

```
\useglosentry{glos:U}
```
which is equivalent to:

\glossary{name={\$\mathcal{U}\$}, description={The universal set}, sort=U}

```
or you can use:
```

```
\useGlosentry{glos:U}{text}
```
which is equivalent to:

```
\xglossary{name={$\mathcal{U}$},
          description={The universal set},
          sort=U}{text}
```
<span id="page-4-1"></span>or you can use:

\gls{glos:U}

which is equivalent to:

```
\xglossary{name={$\mathcal{U}$},
          description={The universal set},
          sort=U}{$\mathcal{U}$}
```
The optional argument  $\langle \textit{gls-type} \rangle$  indicates the glossary type (see [section 7](#page-9-0) to find out how to define new glossary types). If omitted, the standard glossary is used.

The optional argument  $\langle opt \rangle$  allows you to add additional information to the glossary entry, for example:

\useglosentry[format=textbf]{glos:U}

is equivalent to:

```
\glossary{name={$\mathcal{U}$},
          description={The universal set},
          sort=U,
          format=textbf}
```
The identifying label,  $\langle label \rangle$ , should not contain any special characters, and since \storeglosentry is fragile, care should be taken when using commands within its argument. If in doubt, use \protect.

### <span id="page-4-0"></span>4 makeglos.pl

The glossary information (as given by the commands \glossary and \xglossary) is saved in the file with the extension glo (unless the \makeglossary command is omitted, in which case the glossary information is simply ignored.) A makeindex style file (ist) is also created, which is customized for the document, and can be passed to makeindex.

For example, suppose your document is called mydoc.tex, the glossary will be saved in the file mydoc.glo, and the makeindex style file mydoc.ist will be created. These files can then be passed to makeindex as follows:

makeindex -s mydoc.ist -t mydoc.glg -o mydoc.gls mydoc.glo

which generates the output file mydoc.gls, with transcript written to mydoc.glg.

The Perl script makeglos.pl provided with this package allows you to use makeindex without having to remember all the command line options. The command

makeglos.pl mydoc.glo

will perform the command:

makeindex -s mydoc.ist -t mydoc.glg -o mydoc.gls mydoc.glo

The glo extension may be omitted. In addition, makeglos.pl also takes the option -m which can be used to collate entries where the same name has multiple descriptions.

makeglos.pl has the following syntax:

makeglos.pl [-ilqrgm] [-s sty] [-o gls] [-t log] [-p num] <filename>

<span id="page-5-2"></span>where all switches, apart from  $-m$  are the same as those for makeindex. In addition, if the extension to the input file name is omitted, glo will be assumed. If there are multiple glossary types (see [section 7\)](#page-9-0) and the file extension is omitted, makeglos.pl will iterate through each glossary type.

The name of the ist file can be changed by redefining the command \istfilename \istfilename. For example:

\renewcommand{\istfilename}{foo.ist}

However, you will need to explicitly pass the name of this file to makeglos.pl using the -s switch.

\noist Creation of the ist file can be suppressed by issuing the command \noist before \makeglossary. It will also be suppressed when the command \nofiles is used, or if the command \makeglossary is omitted.

It should be noted that there are a few packages that can cause problems with the creation of the ist file, for example ngerman. If you encounter problems when LATEX is processing the **\makeglossary** command, or if you get errors from makeindex complaining about the style file, this is the most probable cause. See [section 12,](#page-19-0) item [15](#page-22-0) for information on how to fix this.

### <span id="page-5-0"></span>5 Displaying the Glossary

Once the gls file has been created by makeindex (as described in the previous section) the glossary can then be included in the document with the command \printglossary \printglossary. If chapters are defined, the glossary will start with

\chapter\*{\glossaryname}

If not, it will start with

\section\*{\glossaryname}

The format of the main body of the glossary depends on the options passed to the package.

### <span id="page-5-1"></span>6 Package Options

The package options must be specified as a comma-separated list of  $\langle key \rangle = \langle value \rangle$ pairs. Available options are:

style The glossary style. Values:

list use description environment in the glossary

altlist modified version of style=list. The description starts on the line following the name of the term being defined.

super use supertabular environment in the glossary

long use longtable environment in the glossary (Default)

header Glossary header. Values:

none The glossary doesn't have a heading (Default)

<span id="page-6-0"></span>plain The glossary has a heading

border Glossary border. Values:

none The glossary doesn't have a border (Default)

plain Border around the main body of the glossary

- cols Number of columns. Values:
	- 2 The entry name and description are in two separate columns with the associated page numbers in the same column as the description. (Default)
	- 3 The entry name, description and associated page numbers are in three separate columns.
- number Associated number corresponding to each entry. Values:
	- page Each entry has the corresponding page number(s) where the entry is defined. (Default)
	- section Each entry has the corresponding section number(s) where the entry is defined.
	- none The corresponding numbers are suppressed.
- toc Boolean variable:

true Add glossary to table of contents

false Omit glossary from table of contents (Default)

Note that if you specify this option, you will need to run LAT<sub>E</sub>X twice after generating the glossary.

- hypertoc Boolean variable. This is similar to the package option toc, but if you are using the hyperref package, hypertoc will generate a link to the beginning of the page, whereas toc will have a hyperlink to jst after the glossary title. Note that you can not use both toc=true and hypertoc=true. Default value: hypertoc=false.
- hyper Boolean variable:
	- true Make associated numbers in the glossary a hypertext link, and also make acronyms, and the text given by \xglossary have a hyperlink to their corresponding entries in the glossary.
	- false Don't make associated numbers a hypertext link

If the hyperref or html package has been loaded prior to loading glossary.sty, hyper=true is set, otherwise the default is hyper=false. Note that this package option now encompasses the old hyperacronym option.

section Boolean variable:

true Make the glossary an unnumbered section, even if chapters are defined

false Only make glossary an unnumbered section if chapters are not defined (default).

<span id="page-7-1"></span>acronym Boolean variable:

true Make the list of acronyms separate from the main glossary.

false The acronyms will all be placed in the main glossary. (Default)

The border, header and cols options should not be used in conjunction with style=list or style=altlist, as they only make sense with one of the tabularstyle options. The value for the boolean variables can be omitted if they are to be set. For example toc is equivalent to toc=true. Note that the altlist style is better suited to glossaries with long entry names.

You can set up your own preferred defaults in a configuration file. The file must be called glossary.cfg and should be placed somewhere on the T<sub>EX</sub> path. In this  $\gtrsim$  \glossarypackageoptions file you can use the command  $\gtrsim$  \glossarypackageoptions{ $\langle option-list \rangle$ } where  $\langle$  option-list $\rangle$  is a comma-separated list of  $\langle key \rangle = \langle value \rangle$  pairs, as passed to the glossary package. Note that this command may only be used in the configuration file.

#### <span id="page-7-0"></span>6.1 Examples

Suppose the document has the following \glossary commands:

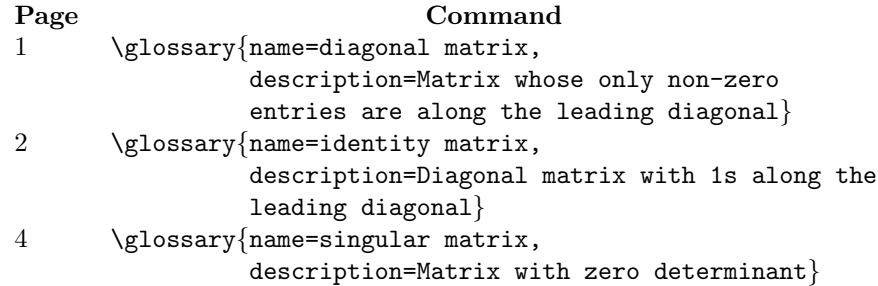

Variations:

- 1. If style=list is chosen, the glossary will look like:
	- diagonal matrix Matrix whose only non-zero entries are along the leading diagonal, 1

identity matrix Diagonal matrix with 1s along the leading diagonal, 2 singular matrix Matrix with zero determinant, 4

2. If style=altlist is chosen, the glossary will look like:

#### diagonal matrix

Matrix whose only non-zero entries are along the leading diagonal, 1

#### identity matrix

Diagonal matrix with 1s along the leading diagonal, 2

#### singular matrix

Matrix with zero determinant, 4

3. If style=list,number=none is chosen, the glossary will look like:

<span id="page-8-0"></span>diagonal matrix Matrix whose only non-zero entries are along the leading diagonal

identity matrix Diagonal matrix with 1s along the leading diagonal singular matrix Matrix with zero determinant

4. If style=long,border=none, header=none,number=page is chosen (default), the glossary will look like:

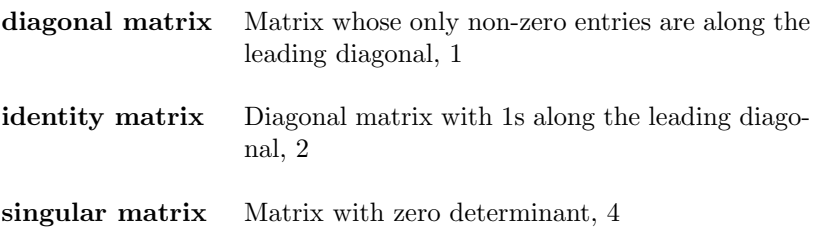

5. If style=long,border=plain, header=none is chosen, the glossary will look like:

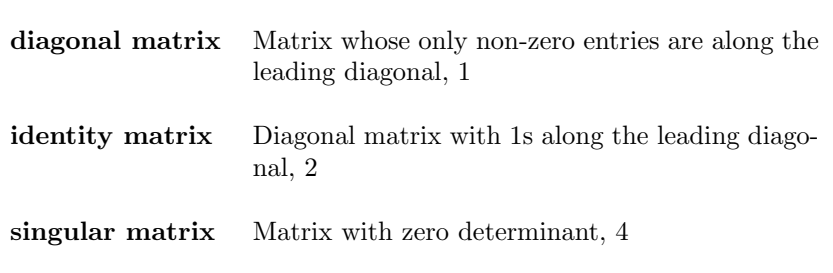

6. If style=long,border=plain, header=plain is chosen, the glossary will look like:

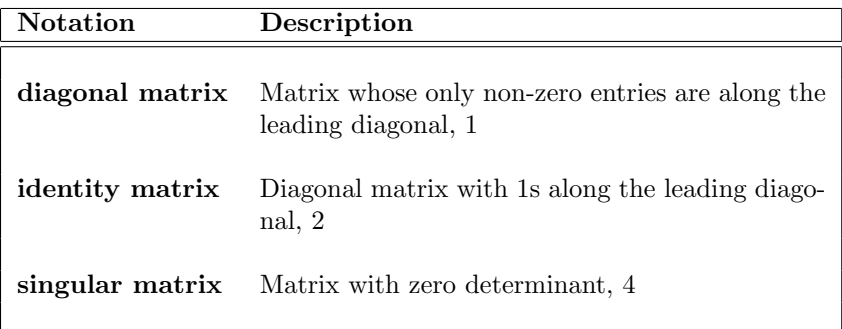

7. If style=long,border=none, header=plain,cols=3 is chosen, the glossary will look like:

<span id="page-9-1"></span>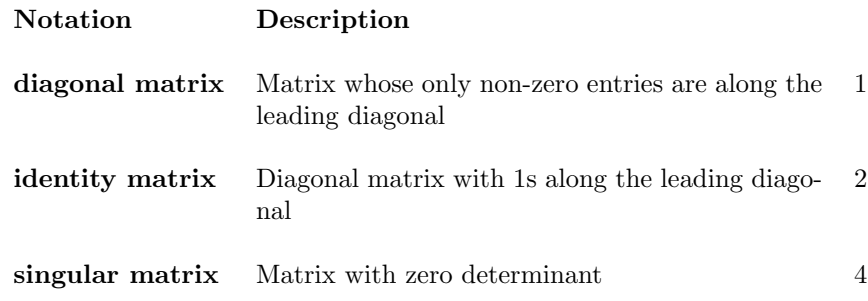

### <span id="page-9-0"></span>7 Defining New Glossary Types

\newglossarytype A new type of glossary can be defined using the command:

 $\newcommand{\mbox{\mbox{\v{1.5}}\n} \newcommand{\mbox{\mbox{\mbox{\em s}}\n} \cup \newcommand{\mbox{\mbox{\mbox{\em s}}\n} \newcommand{\mbox}{mrm}{\n} \triangleq \newcommand{\mbox}{mrm}{\n} \newcommand{\mbox}{mrm}{\n} \newcommand{\mbox}{mrm}{\n} \newcommand{\mbox}{mrm}{\n} \newcommand{\mbox}{mrm}{\n} \newcommand{\mbox}{mrm}{\n} \newcommand{\mbox}{mrm}{\n} \newcommand{\mbox}{mrm}{\n} \newcommand{\mbox}{mrm}{\n} \newcommand{\mbox}{mrm}{\n} \newcommand{\mbox}{mrm}{\n} \new$ 

For example, suppose you want your document to have a separate index of terms and index of notation, you could use \makeglossary, \glossary, \xglossary and \printglossary for the first glossary, and define a new type of glossary called say, notation, using

\newglossarytype[nlg]{notation}{not}{ntn}

which will create the analogous commands: \makenotation, \notation, \xnotation and \printnotation which can be used for the second glossary.

The command \newglossarytype should only occur in the preamble. The new commands  $\make{name}, \lambda, \x(name)$  and  $\prime \$  all have the same format as their "glossary" counter-parts.

The glossary information will be saved to a file with the extension given by  $\langle out\text{-}ext \rangle$  (analogous to glo), which can then be passed to makeindex either directly or via makeglos.pl, and the file to be read in (i.e. the file created by makeindex) will have the extension  $\langle in\text{-}ext \rangle$  (analogous to gls).

The optional argument  $\langle \log -\epsilon x \rangle$  indicates the extension for the makeindex log file, if omitted the extension glg is used. This is not used by LAT<sub>EX</sub>, however makeglos.pl reads in this information from the LATEX auxiliary file and passes it to makeindex.

For the above notation example, if your document is called, say, mydoc.tex, you will need to do the following:

latex mydoc makeglos.pl mydoc latex mydoc

(You may need to do an extra latex mydoc to get cross-references up-to-date.) Note that if you don't specify the file extension when using makeglos.pl, it will check the transcript file from the LATEX run to determine all the glossary types, so, for this example,

makeglos.pl mydoc

is equivalent to:

makeglos.pl mydoc.glo makeglos.pl mydoc.not

<span id="page-10-1"></span>since makeglos.pl has read in the information for the notation glossary type from the file mydoc.log.

If you don't have Perl installed on your system, or for any other reason are unable to use makeglos.pl, you can call makeindex explicitly:

```
latex mydoc
makeindex -s mydoc.ist -t mydoc.glg -o mydoc.gls mydoc.glo
makeindex -s mydoc.ist -t mydoc.nlg -o mydoc.ntn mydoc.not
latex mydoc
```
Note that you can use the command  $\print{\prime(name)}\$  instead of  $\partial \phi$ . These two commands have the same effect when using LATEX, however, they have a slightly different effect when using LAT<sub>EX2</sub>HTML (see [sec](#page-18-0)[tion 11\)](#page-18-0).

If the command  $\qquadlangle$   $\qquad$ -type $\rangle$ name is defined, (e.g.  $\text{notationname}$  in the above example) this will be used as the title for the specified glossary. If this command is not defined, \glossaryname will be used instead. If the command  $\shortparallel$  \short $\left\langle \frac{glossary-type}{n$ ame is defined, (e.g. \shortnotationname in the above example) this will be used for the table of contents entry, otherwise  $\setminus$ (*glossary-type*)name will be used instead. For example:

```
\newglossarytype[nlg]{notation}{not}{ntn}
\newcommand{\notationname}{Index of Notation}
\newcommand{\shortnotationname}{Notation}
```
### <span id="page-10-0"></span>8 Acronyms

\newacronym The glossary package provides the command:

 $\newarrow{\hbox{newacromym}{}_{\langle cmd-name \rangle}$ ]{\acronym}}{\long}}{\acrongentry}}

which can be used to define acronyms. The argument  $\langle \log \eta \rangle$  is the full name, the argument  $\langle \text{acronym} \rangle$  is the acronym for  $\langle \text{long} \rangle$  and  $\langle \text{glossary entry} \rangle$  is the glossary information in the form used by the \glossary command. If the optional argument  $\langle cmd-name \rangle$  is missing, \newacronym will create a command called  $\langle \langle \text{aronym} \rangle$ , otherwise it will create a command called  $\langle \langle \text{cmd-name} \rangle$  (henceforth denoted  $\langle \langle acr\text{-}name \rangle \rangle$ . This command can then be used throughout the text. The first instance of this command is equivalent to:

 $\langle \text{long} \rangle$  (\xacronym{name= $\langle \text{long} \rangle$  ( $\langle \text{acronym} \rangle$ ), $\langle \text{glossary entry} \rangle$ }{ $\langle \text{acronym} \rangle$ })

subsequent instances will be equivalent to:

 $\xarrow xacronym{name=}\langle long \rangle$  ( $\langle acronym \rangle$ ),  $\langle glossary\ entry \rangle$ }{ $\langle acronym \rangle$ }

The command  $\setminus \langle acr\text{-}name \rangle$  also has a starred version, which will make the first letter of  $\langle \text{long} \rangle$  uppercase (for use at the start of a sentence).

Note that if you want to change the format of the acronym, for example, if you want the acronym to appear in small caps, you will need to not only use the optional argument, but you will also need to use the sort key, otherwise you will get an error. For example:

\newacronym[SVM]{\textsc{svm}}{Support Vector Machine}%

```
{description=Statistical pattern recognition
technique,sort=svm}
```
If the package option acronym is not set (default) \xacronym, is a synonym for \xglossary. If the package option acronym=true is specified, a new glossary type called acronym will be defined as:

```
\newglossarytype[alg]{acronym}{acr}{acn}
\newcommand{\acronymname}{List of Acronyms}
```
You will then need to use the commands \makeacronym and \printacronym to make the list of acronyms appear. You will also need to run the acr file through makeindex (or makeglos.pl). For example:

makeindex -s mydoc.ist -t mydoc.alg -o mydoc.acn mydoc.acr

alternatively:

makeglos.pl mydoc

Note that the package option acronym=true is only appropriate if you want both a glossary and a separate list of acronyms.

The name key is not used in  $\langle \textit{glossary entry} \rangle$ , as it is constructed from  $\langle \textit{long} \rangle$ and  $\langle \text{acronym} \rangle$ . By default this will be in the form:  $\langle \text{long} \rangle$  ( $\langle \text{acronym} \rangle$ ), however \setacronymnamefmt the format can be overridden using the command:

 $\setminus$ setacronymnamefmt $\{\langle format \rangle\}$ 

Within  $\langle format \rangle$  the following commands may be used to represent  $\langle long \rangle$  and  $\gtrsim$  hacronym:  $\gtrsim$  and  $\gtrsim$  For example, suppose you just want the \gloshort acronym to appear in the glossary entry, and not its full length name, then you would need to do:

#### \setacronymnamefmt{\gloshort}

Given an acronym named  $\langle acr\text{-}name \rangle$  (the command name associated with the acronym as defined in \newacronym without the preceding backslash), the following commands are also available:

\useacronym \useacronym $[\langle insert \rangle]{\langle \mathit{acr-name} \rangle}$ 

This command can be used instead of  $\langle \varepsilon \rangle$ .  $\text{useacronym also has a}$ starred version equivalent to  $\langle \langle acr\text{-}name \rangle^*$ . The optional argument  $\langle insert \rangle$  allows you to insert text after  $\langle long \rangle$ , if this is the first occurrence of the acronym, or after the acronym on subsequent occurrences.

 $\text{ker}(\arctany\text{h}(\ar\tany\text{h}(\ar\tany\text{h})$ 

This command will cause the next use of  $\setminus \langle acr\text{-}name \rangle$  to produce the long version. \resetallacronyms To reset all acronyms do \resetallacronyms.

\ifacronymfirstuse \ifacronymfirstuse { $\langle acc-name \rangle$  }{ $\langle false \text{ } text \rangle$ }

This will test if the acronym has been used yet. If it has been used,  $\langle true \text{ text} \rangle$ will be implemented, otherwise  $\langle false \text{ } text \rangle$  will be implemented.

The long and short forms of an acronym can be produced explicitly without a corresponding glossary entry, using the commands:

 $\text{h}$  \acrln $\{acr-name\}$ \acrsh \acrsh $\{\langle acr\text{-name}\rangle\}$ 

Or, alternatively:

 $\langle (acr\text{-}name \rangle \text{long}$  $\lambda$ (acr-name)short

The first two commands (\acrln and \acrsh) have a starred form that makes the first letter uppercase. The other two commands, simply contain  $\langle \text{long} \rangle$  and  $\langle \textit{acronum} \rangle$ .

Note that since these four commands do not generate glossary entries they will therefore not contain any hyperlinks, even if you have specified the hyper package option. They are provided for use in situations where the associated glossary command may cause problems (e.g. in the table of contents entry.)

Note that, as with all LATEX commands, spaces following command names are ignored so if, for example, you defined a new acronym called, say, SVM, then the \SVM will ignore any spaces following it. To force a space, you can either place an empty set of braces after the command name (e.g.  $\SWM$ ) or use  $\cup$  i.e. a backslash followed by a space (e.g.  $\text{SWM}\$ ). Alternatively, as from version 2.22, if you load the xspace package before loading the glossary package, spaces will be put in automatically using \xspace.

\acronymfont If you want the acronym to appear in a particular font, for example, small caps, you can redefine the command \acronymfont. For example:

\renewcommand{\acronymfont}[1]{\textsc{#1}}

The default definition of **\acronymfont** is:

\newcommand{\acronymfont}[1]{#1}

#### <span id="page-12-0"></span>8.1 Examples

\newacronym{SVM}{Support Vector Machine}{description=Statistical pattern recognition technique}

This will define the command \SVM. The first time this command is used will display the text: Support Vector Machine (SVM). Subsequent use will simply display: SVM. The next example uses the optional argument  $\langle cmd\text{-}name \rangle$  since the acronym contains a non-alphabetical character:

```
\newacronym[KSVM]{K-SVM}{Kernel Support Vector
Machine}{description=Statistical pattern recognition
technique using the ''kernel trick''}
```
This will define the command \KSVM. The first time this command is used will display the text: Kernel Support Vector Machine (K-SVM). Subsequent use will simply display: K-SVM.

To test whether or not an acronym has been used:

\ifacronymfirstuse{SVM}{a}{an} \SVM\ is \ldots

<span id="page-13-1"></span>If the acronym has not been used, the following text will be produced:

a Support Vector Machine is . . .

otherwise it will produce:

an SVM is . . .

To expand the acronym a second time:

\chapter{An overview of the \protect\SVM} \resetacronym{SVM} The \SVM\ \ldots

Note the use of  $\mathcal{L}$  (see note [14](#page-21-0) on page [22.](#page-21-0)) In fact, in this situation it would be better to do:

\chapter[An overview of the \SVMlong]{An overview of the \protect\SVM} \resetacronym{SVM} The \SVM\ \ldots

Now suppose you want the text: support vector machine, instead of Support Vector Machine (i.e. you don't like the uppercase letters). You can define the acronym as follows:

#### \newacronym{SVM}{support vector machine}{description=Statistical pattern recognition technique}

however, if the command \SVM occurs at the start of the sentence, you would clearly want the first letter as an uppercase letter. This can be done using \SVM\* instead of \SVM. For example:

#### \SVM\*\ techniques are widely used \ldots

This will then come out as: Support vector machine (SVM) techniques are widely used  $\dots$  (Assuming this is the first use of either \SVM or \SVM\*.)

Alternatively, \useacronym{SVM} can be used instead of \SVM. For example:

\useacronym\*[s]{SVM} are widely used in the area of pattern recognition.

If this is the first use of the acronym SVM, it will produce the following text:

Support vector machines (SVM) are widely used in the area of pattern recognition.

If this is not the first use of this acronym, it will produce the following text:

SVMs are widely used in the area of pattern recognition.

### <span id="page-13-0"></span>9 Customizing the Glossary

The glossary package provides commands which can be redefined to customize the glossary. The following name commands are defined by this package:

<span id="page-14-2"></span>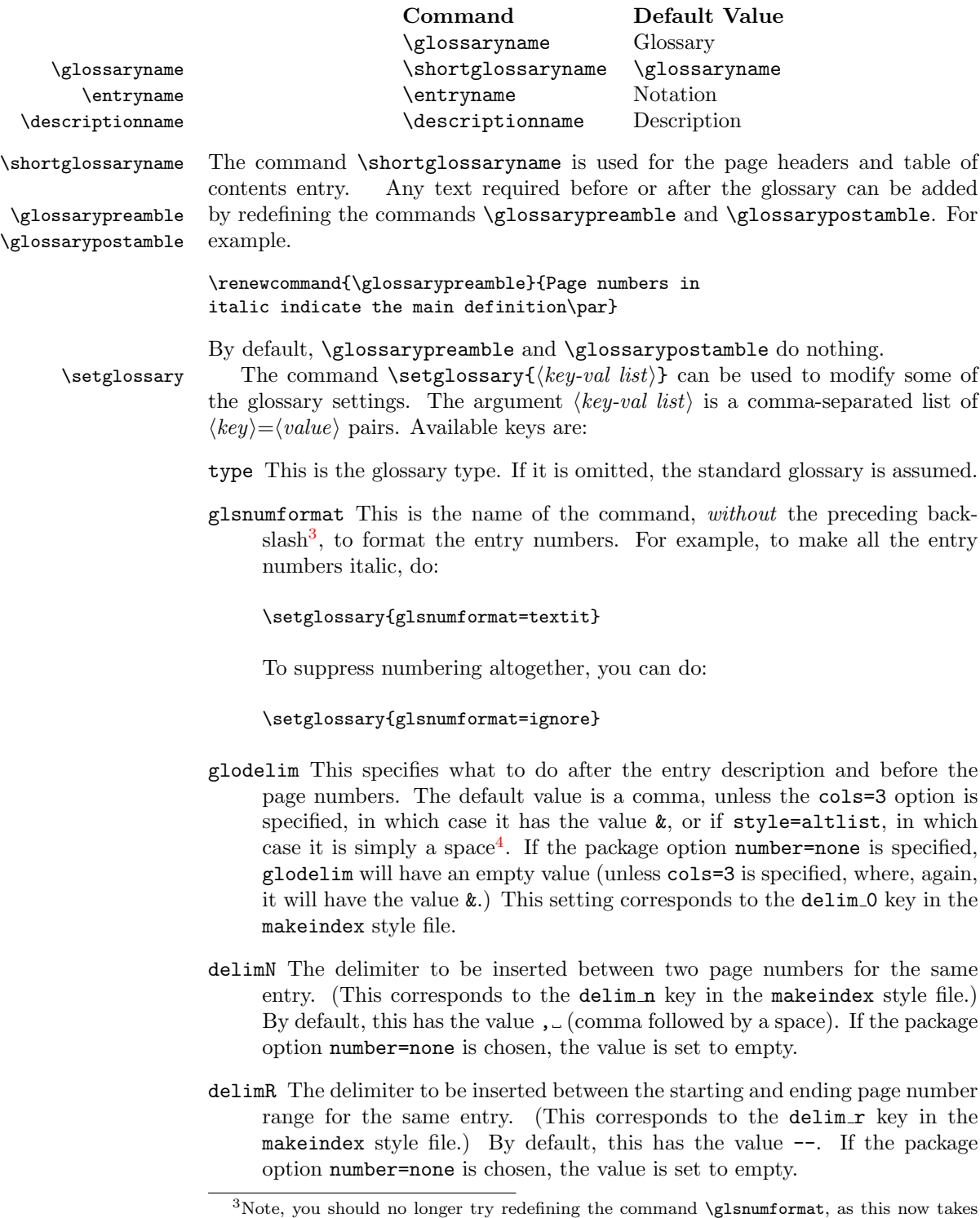

<span id="page-14-1"></span><span id="page-14-0"></span>an optional argument, allowing for different glossary types <sup>4</sup>This is because the altlist style is intended for use with long descriptions that will look better ending with a full stop which the user can add if desired.

<span id="page-15-0"></span>Note that:

#### \setglossary{glsnumformat=ignore}

is equivalent to

#### \setglossary{glsnumformat=ignore,delimN={},delimR={}}

The number associated with each entry is, by default, the page number where that entry was defined. If the package option number=section has been chosen, this will be the section number instead. You can choose a different counter by \theglossarynum changing the value of the command \theglossarynum. For example, suppose you have the following code:

```
\begin{equation}
\Gamma(z) = \int_{0}^{\infty}e^{-t}t^{z-1}\,dt\end{equation}
\glossary{name=$\Gamma(z)$,description=Gamma function,sort=Gamma}
```
and you want the glossary to refer to the equation number, instead of the page or section number, this can be done by redefining \theglossarynum as follows:

#### \renewcommand{\theglossarynum}{\theequation}

If the equation number depends on another counter (such as chapter) you will need to specify that the number is in the form  $\langle NUM \rangle$ .  $\langle num \rangle$  (e.g. 3.24). This \pagecompositor can be done by redefining the \pagecompositor command:

#### \renewcommand{\pagecompositor}{.}

(By default this value is -, unless the package option number=section has been chosen, in which case this command has the value . (full stop), as in the example above). The \pagecompositor command must be redefined before \makeglossary for it to have any effect. If the package option number=none is used, the numbering will be suppressed, regardless of the value of \theglossarynum. This command corresponds to the page compositor key in the makeindex style file.

The start and end of the main body of the glossary is given by the commands: \beforeglossary \beforeglossary and \afterglossary. If the style=list or style=altlist \afterglossary package options are chosen these commands simply begin and end the description environment, otherwise these commands begin and end the longtable or supertab- \glossaryalignment ular environment with argument specified by \glossaryalignment.

> The above conflicts with the array package, so as from version 2.1, if the array package has been loaded prior to loading the glossary package, the new column type G will be defined and used instead of \glossaryalignment.

\gloitem The command \gloitem indicates what to do at the start of each glossary entry. This command takes one argument, which will be the text specified by the name key in the \glossary command. In the case of the style=list option,  $\setminus$ gloitem $\{\langle text \rangle\}$  will do

 $\setminus$ item $[\langle text \rangle]$ 

or if style=altlist:

 $\left(\text{\#t}\right)$ 

otherwise it will do

<span id="page-16-1"></span> $\langle text \rangle$  &

if it's the first item of the page or

 $\setminus \langle \text{text} \rangle$  &

otherwise. This command corresponds to the item 0 key in the makeindex style file.

\gloskip The command \gloskip specifies what to do between groups. If style=list or style=altlist this has the value \indexspace, otherwise it creates a blank line in the longtable or supertabular environment. This command corresponds to the group\_skip key in the makeindex style file.

\glossaryheader The command \glossaryheader (if style=long or style=super is selected) indicates what to do at the start of the longtable or supertabular environment. If border=none, it is defined as:

\bfseries\entryname & \bfseries \descriptionname\\

So, if you want the \descriptionname to be centred, you could do:

\renewcommand{\glossaryheader}{\bfseries\entryname & \hfil\bfseries\descriptionname\\}

\glosstail The command \glosstail indicates what to do at the end of the longtable or supertabular environment.

The width of the second column for the tabular-type styles is given by the \descriptionwidth length \descriptionwidth. This value can be changed using the \setlength command (the default value is 0.6\textwidth).

### <span id="page-16-0"></span>10 Sample Documents

This package comes with the following sample documents:

 $\bullet$  sampleSec.tex — This document uses the options: style=altlist, toc and number=section. It also loads the hyperref package before loading the glossary package, so the glossary has hyperlinks to the section numbers. Experimenting with different package options, will illustrate the different glossary styles. You will need to do:

pdflatex sampleSec makeglos.pl sampleSec pdflatex sampleSec pdflatex sampleSec

If you don't want to use makeglos.pl, you will need to do

makeindex -s sampleSec.ist -t sampleSec.glg -o sampleSec.gls sampleSec.glo

• sampleNtn.tex — This has a glossary and defines a new glossary type called notation. The glossary has associated page numbers, but the new glossary type doesn't. You will need to do:

latex sampleNtn makeglos.pl sampleNtn latex sampleNtn latex sampleNtn

<span id="page-17-0"></span>If you don't want to use makeglos.pl, you will need to do

makeindex -s sampleNtn.ist -t sampleNtn.glg -o sampleNtn.gls sampleNtn.glo makeindex -s sampleNtn.ist -t sampleNtn.nlg -o sampleNtn.ntn sampleNtn.not

- sampleNtn2.tex —This is similar to sampleNtn.tex, but uses \storeglosentry.
- sampleEq.tex This has a glossary where the numbers in the glossary refer to the equation number rather than the page number. The \pagecompositor, \theglossarynum, \glossaryname and \glossaryheader are all redefined to customize the glossary. You will need to do:

latex sampleEq makeglos.pl sampleEq latex sampleEq

If you don't want to use makeglos.pl, you will need to do

makeindex -s sampleEq.ist -t sampleEq.glg -o sampleEq.gls sampleEq.glo

• sampleEqPg.tex — This is a modified version of sampleEq.tex. This example has one glossary, where some of the entry numbers refer to the corresponding page number, and some of the entry numbers refer to the corresponding equation number. You will need to do:

latex sampleEqPg makeglos.pl sampleEqPg latex sampleEqPg

If you don't want to use makeglos.pl, you will need to do

makeindex -s sampleEqPg.ist -t sampleEqPg.glg -o sampleEqPg.gls sampleEqPg.glo

• sampleAcr.tex — This has a glossary containing acronyms. It uses the style altlist as this is better suited to glossaries with long names. It also uses the hyperref package, so the page numbers in the glossary will automatically be hyperlinks, and the acronyms within the text will have hyperlinks to their corresponding entry in the glossary. You will need to do:

pdflatex sampleAcr makeglos.pl sampleAcr pdflatex sampleAcr pdflatex sampleAcr

If you don't want to use makeglos.pl, you will need to do

makeindex -s sampleAcr.ist -t sampleAcr.glg -o sampleAcr.gls sampleAcr.glo

 $\bullet$  sample.tex — This has a glossary entry with two different definitions of the same name. If you just use makeindex, the two entries will be treated separately, however, if you want them concatenated, you can use makeglos.pl with the -m switch. You will need to do:

pdflatex sample makeglos.pl -m sample pdflatex sample pdflatex sample

<span id="page-18-2"></span>(Depending on the configuration of your system, you may have to do perl makeglos.pl instead of just makeglos.pl)

If you don't want to use makeglos.pl, you will need to do

```
makeindex -s sample.ist -t sample.glg -o sample.gls sample.glo
```
however, the entries with the same name but multiple descriptions will not be merged.

### <span id="page-18-0"></span>11 LaTeX2HTML Style File

A LATEX2HTML Perl script, glossary.perl, is provided with this package for those wishing to use the glossary package with the LATEX2HTML translator. The file glossary.perl should be extracted along with glossary.sty when you run the installation script  $(glossary.ins)$  through LAT<sub>EX</sub>.

### <span id="page-18-1"></span>11.1 Limitations

- The only package options supported are: style=altlist, hyper=true, toc=true, acronym=true and acronym=false.
- If you have more than one glossary type, the secondary glossaries will occur in the same segment as the primary glossary if you use the command  $\print(name)$  instead of  $\prime \{name\}$ , where  $(name)$  is the name of the glossary type.
- The command \setglossary must be placed in the preamble to have an effect.
- The \storeglosentry commands must be in the document environment to have an effect. (They don't seem to work in the preamble, I don't know why.)
- If you place a \glossary command inside an environment not translated by LATEX2HTML (for example, inside a mathematics environment), it will not be entered into the glossary.
- The combinations "", "|, "! and " $\circ$  will be correctly translated, unless they occur within a maths environment. This is because the maths environment is translated before being passed to \glossary. You can overcome this by doing, e.g.: \begin{latexonly} \glossary{name=\$"|\mathcal{S}"|\$,description=cardinality of set \$\mathcal{S}\$,sort=cardinality} \end{latexonly} \begin{htmlonly} \glossary{name=\$|\mathcal{S}|\$,description=cardinality of set \$\mathcal{S}\$,sort=cardinality} \end{htmlonly}

Alternative, you can use \mid instead:

<span id="page-19-1"></span>\glossary{name=\$\mid\mathcal{S}\mid\$,description=cardinality of set \$\mathcal{S}\$,sort=cardinality}

- Glossary items with the same names but different definitions will not be merged.
- The command  $\theta$  the glossary num is ignored by  $\theta$ FRX2HTML, as page numbers have no meaning within HTML files.
- The configuration file glossary.cfg is ignored.

### <span id="page-19-0"></span>12 Troubleshooting

1. My glossary hasn't appeared.

Check the following:

- Have you included the command \makeglossary in the preamble?
- Have you put the command **\printglossary** where you want the glossary to appear?
- Have you used makeglos.pl or makeindex, and if you did, did it successfully create the gls file? (Check the transcript glg file.)
	- If you used makeindex directly, did you specify the ist file created by \makeglossary, and did you remember to specify the output file with the extension gls?
	- When makeindex scans the ist file, it should generate the message: 9 attributes redefined, 0 ignored

If you have a number other than 0 ignored, then there is something wrong with the ist file. Some packages can cause problems with the creation of this file, see item [15](#page-22-0) below.

- Have you remembered to LAT<sub>EX</sub> your document again after using makeglos.pl or makeindex?
- Have you used \glossary or \xglossary?
- If you have used \storeglosentry, have you also used \useglosentry, \useGlosentry or \gls?

If you have defined a new glossary type, have you checked all the analogous commands to the above?

2. My list of acronyms hasn't appeared.

Have you used the acronym=true package option? If no, check the answers to the previous item, if yes, make sure you have used \makeacronym and \printacronym. Have you used any of the acronyms you have defined? Remember that \acrsh, \acrln, \/acr-name\short and  $\langle arc\text{-}name \rangle$ long don't generate entries in the list of acronyms, where  $\lambda \langle acr\text{-}name \rangle$  is the name of an acronym command.

3. I get an error when using the command \saveglosentry.

Don't use this command it's obsolete, use **\storeglosentry** instead.

<span id="page-20-0"></span>4. One of more of my glossary entries hasn't appeared.

Check the following

- If you defined the entry using \storeglosentry have you used either \useglosentry, \useGlosentry or \gls?
- Have you remembered to \protect commands such as \mathcal within \storeglosentry?
- Have you used the characters  $\mathbb{Q}$  ! | "? If so, have you preceded them with a double quote character?

Check the makeindex log file to see if there are any error messages.

5. My glossary has duplicate entries on separate lines.

LATEX treats multiple spaces equivalent to a single space, but makeindex takes spaces into account when determining whether two entries are identical. For example:

```
\gtrsim and \qquad frame=Identity matrix,
description=diagonal matrix with 1's along the diagonal}
```
and

```
\qquad\verb|description=diagonal\_matrix\_with\_1's\_along\_the\_diagonal\verb|}
```
will be treated as different entries by makeindex, because the first has only one space between 'Identity' and 'matrix' and the second has two. The easiest way to ensure consistency is to use \storeglosentry together with \useglosentry, \useGlosentry or \gls.

6. I had an error, fixed it, but I keep getting the same error message.

Suppose you've made an error in the **\glossary** command. For example:

\glossary{name=Java,description=A programming language,format=texbf}

In this case textbf has been mis-spelt. This error will be copied to the glo file, which in turn will be copied to the gls file by makeindex. A subsequent run of LATEX will read this error in. If you fix the error in your main document, the error will still be read in from the gls file. The best thing to do is to delete the gls file, and try again.

7. My glossary has ended up wider than my page.

This may occur if you have long entry names, and you are using either the style=long or style=super options. The width of the description column is proportional to the text width (in fact, it's 0.6\textwidth) but the first column is as wide as the widest entry name. You can either redefine \glossaryalignment to change the column specifications, or use one of the list-type styles.

<span id="page-21-2"></span>8. The page numbers in my glossary don't match up with the actual page numbers where the entry was defined.

You may need to LAT<sub>EX</sub> your document again (just as you have to do with \tableofcontents, \listoffigures etc).

9. I'm getting a keyval error.

The glossary package uses the keyval package to extract the information from  $\langle key \rangle = \langle value \rangle$  comma separated lists. You need to make sure the syntax is correct. If your  $\langle value \rangle$  contains a comma, you will need to enclose  $\langle value \rangle$ in curly braces. See the keyval documentation for further information<sup>[5](#page-21-1)</sup>.

10. I've used the hyper option, but nothing happens when I click on the numbers in the glossary.

Check the following:

- (a) Have you remembered to use PDFLATEX instead of LATEX, or used a driver that understands hyperlinks?
- (b) Have you remembered to use the hyperref or html package?
- (c) Have you remembered to use a formatting command which uses \hyperlink? (E.g. using hyperbf instead of textbf)? Remember to check the format key in your \glossary commands, and the glsnumformat key in the \setglossary command.
- (d) What application are you using to view the PDF file? Ghostview can display a PDF file, but ignores the links. If you are using Windows, try using Adobe's Acrobat Reader, or if you are using UNIX or Linux, try using xpdf or acroread.
- 11. The glossary package conflicts with the datetime package.

This has been fixed in version 2.01.

12. I get an error when using certain commands, such as \cite or ~ in \newacronym.

This has been fixed in version 2.1.

13. I get the following error:

! Package array Error: Illegal pream-token (\glossaryalignment): 'c' used.

The glossary package used to conflict with the array package. This was fixed in version 2.1, however, you must load the array package prior to loading the glossary package.

<span id="page-21-0"></span>14. I get the following error:

Use of \@chapter doesn't match its definition

or

! Argument of \@sect has an extra }

<span id="page-21-1"></span> $5$ This should be in the directory texmf/doc/latex/graphics/

<span id="page-22-1"></span>If you want to use an acronym command in a moving argument (such as a chapter heading) you need to \protect it first. Note that if you do put an acronym in a chapter etc heading, it will be expanded for the first time in the table of contents, not in the chapter heading. The best way to get around this is to use the optional argument, e.g.

\chapter[Introduction to Kernel Support Vector Machines]{Introduction to \protect\KSVM}

You will also need to do this if you are using bookmarks in a PDF document.

Alternatively, you can do:

\resetacronym{KSVM} \chapter{Introduction to \protect\KSVM}

or if you are using PDFLaTeX:

\resetacronym{KSVM} \chapter{Introduction to \texorpdfstring{\protect\KSVM}{KSVM}}

<span id="page-22-0"></span>15. The glossary package conflicts with ngerman.

This problem is caused by the fact that ngerman redefines the effect of the double quote character, but this character is used in the creation of the ist makeindex style file. Try one of the following methods:

(a) Include the ngerman package after the \makeglossary command:

```
\usepackage{glossary}
\makeglossary
\usepackage{ngerman}
```
(b) First omit the ngerman package and include  $\mathcal{D}$  akeglossary then LATEX your document. This will create the ist file. Then include the ngerman package, and insert \noist before the \makeglossary command, this will prevent further attempts to generate the ist file.

```
\usepackage{ngerman}
\usepackage{glossary}
\noist\makeglossary
```
(c) Use \noist, as above, and create the ist file in an ordinary text editor. The file should contain the following lines:

```
keyword "\\glossaryentry"
preamble "\\begin{theglossary}"
postamble "\n\\end{theglossary}\n"
.<br>group_skip "\\gloskip
item_0 "\n\\gloitem "
delim_0 "\n\\glodelim "
page_compositor "-"
delim_n "\\delimN "
delim_r "\\delimR "
```
It is possible that there may be other packages which will also cause a problem, if so, try any of the above.

<span id="page-23-3"></span>16. makeglos.pl gives the following error message:

unable to extract name from glossary item:

You are using an old version of makeglos.pl with a new version of the glossary package. You will need to update your version makeglos.pl.

Let me know if you encounter any other problems or if you have any comments regarding this package.

### <span id="page-23-0"></span>13 Obsolete Commands

The commands described in this section are now obsolete, but are currently still provided for backwards compatibility. Their use is deprecated.

\saveglosentry \saveglosentry{ $\langle name \rangle$ }{ $\langle description \rangle$ }

This command has now been replaced by \storeglosentry.

\glsprimaryfmt The command \glsprimaryfmt is no longer used in \newacronym as you can end up with duplicate page numbers, however the command is currently still defined (although it may be removed in future versions.)

> The package option hyperacronym is now superseded by the package option hyper. This option was implemented prior to the introduction of the command \xglossary. Since the acronyms now use \xglossary, there is no difference between the hyperacronym and hyper options. This option has a boolean value:

true Make acronyms link to their corresponding entry in the glossary

false Acronyms don't have a hyperlink.

If the hyperref package has been loaded prior to loading glossary.sty or if hyper=true is set, hyperacronym=true otherwise hyperacronym=false.

### <span id="page-23-1"></span>14 Contact Details

Dr Nicola Talbot School of Computing Sciences University of East Anglia Norwich. Norfolk NR4 7TJ. United Kingdom. <http://theoval.cmp.uea.ac.uk/~nlct/>

### <span id="page-23-2"></span>15 Acknowledgements

I would like to thank the following people for their suggestions: Jens Happe, Dmitry Katsubo, Markus Lazanowski, Slava Pestov and Dario Teixeira

## Change History

<span id="page-24-0"></span>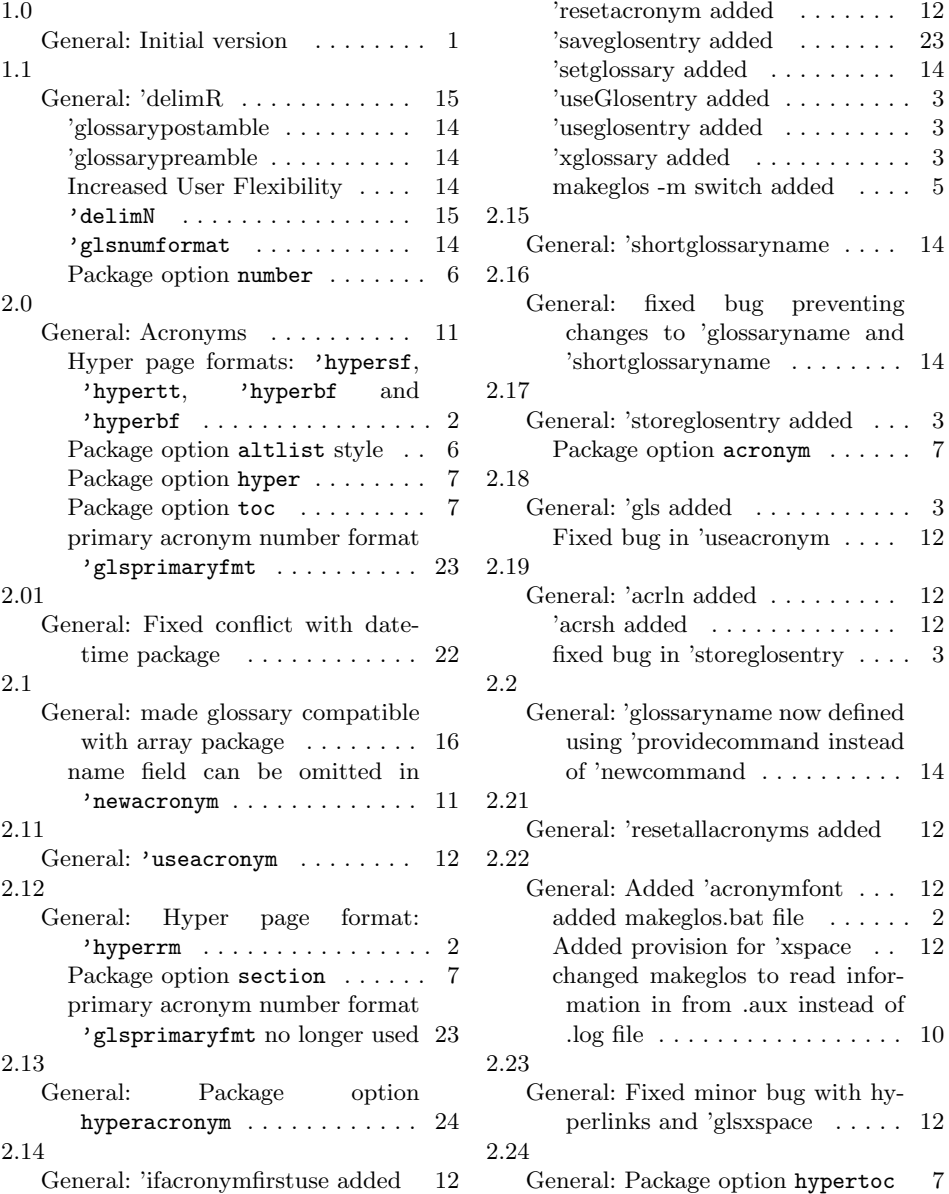

 $\ldots$  . 12  $\ldots$  . 23  $\ldots$  . 14 . . . . . . 3 . . . . . . 3  $\dots$  . . . . 3  $\dots$  . 5

 $\ldots$  . 14

# Index

<span id="page-24-1"></span>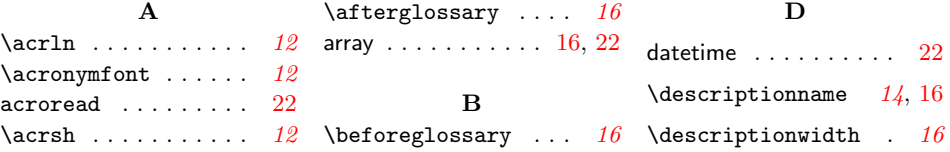

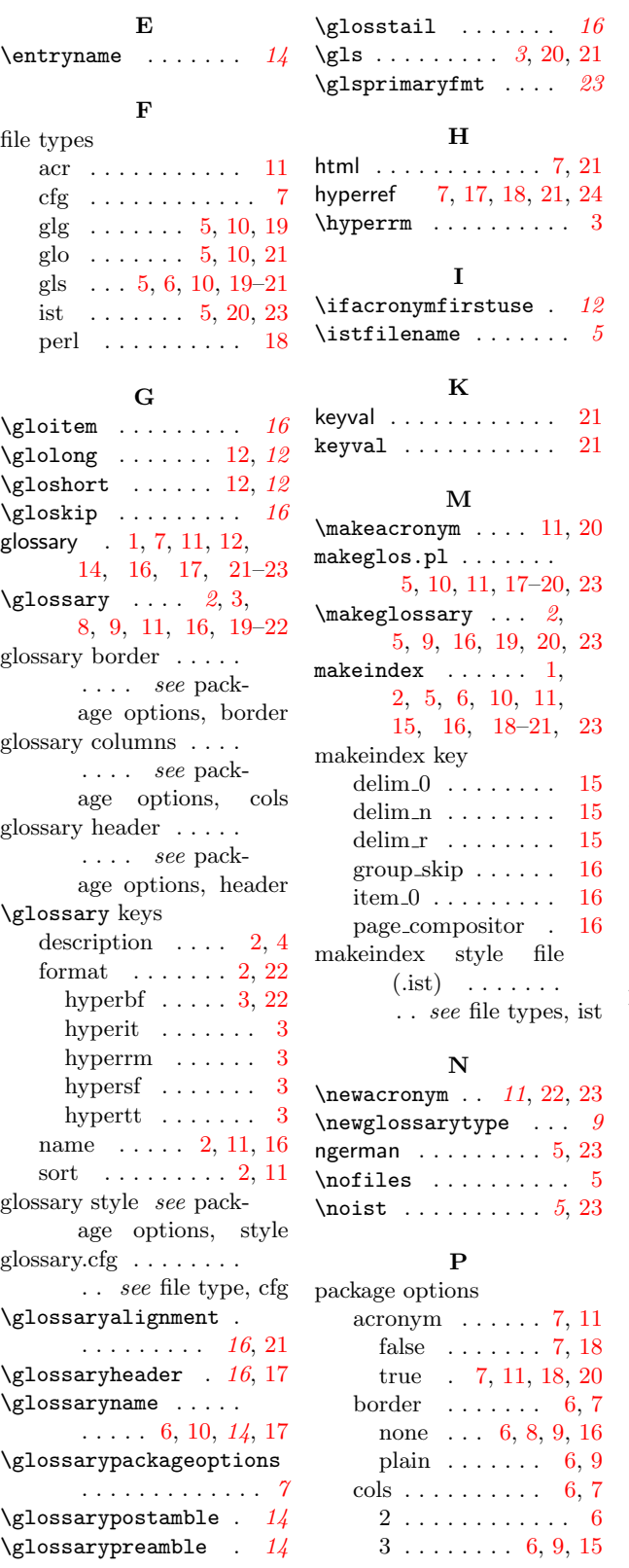

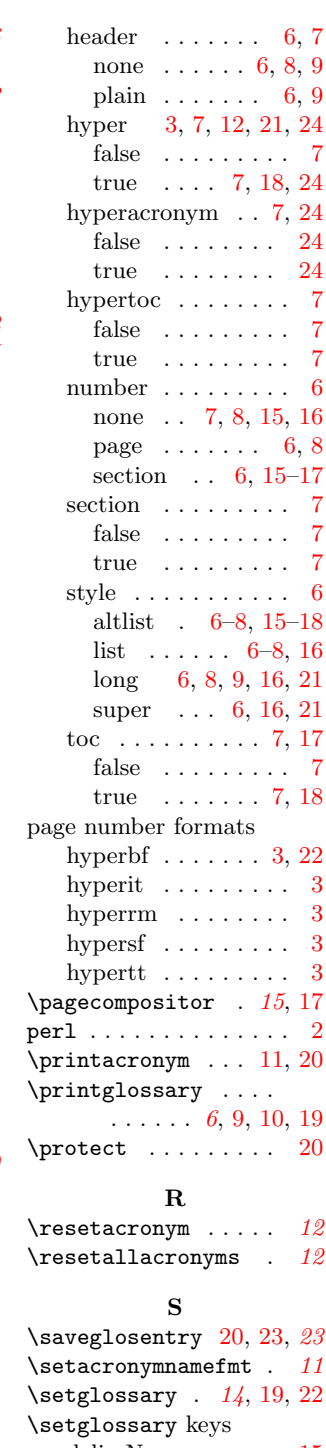

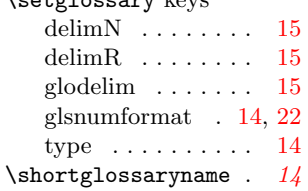

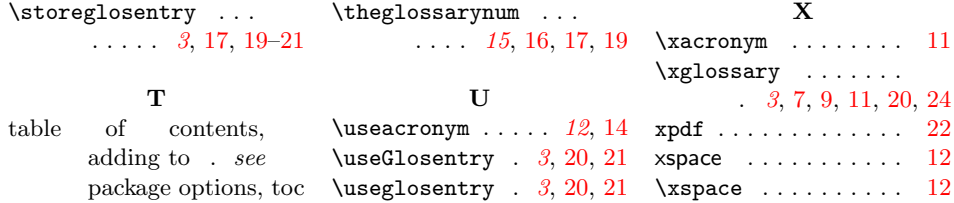